## **MBRS PKI REGISTRATION FLOWCHART**

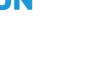

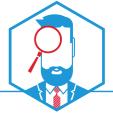

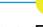

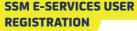

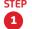

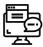

**ACCESS E-SERVICES** WEBSITE

- O Register at https://ssm4u.com.my
- O Follow instruction to complete registration.
- A IMPORTANT NOTE: If you already e-Services verified user.
  - O Login at https://ssm4u.com.my
  - O Click on MBRS Logo
  - O Please proceed to STEP 2

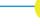

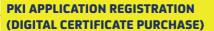

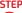

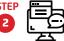

REGISTRATION

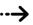

- O Click on "PKI REGISTRATION" link at MBRS Portal (mPortal) and enter your NRIC or Passport Number.
- O Fill in your personal and company information.

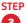

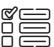

## SELECT PACKAGE & VALIDITY

O Select "SSM-Malaysian Business Reporting System (MBRS)" project package.

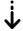

O Choose validity period of 1 year or 2 years.

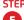

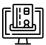

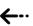

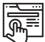

## **UPLOAD SUPPORTING DOCUMENTS**

- O Upload scanned copy of: O Select your preferred payment method.
  - MyKad or Passport.
    - Letter of Authorisation (LOA) or "Company Secretary License"

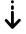

**▲ IMPORTANT NOTE: DISABLE Pop-up** Blocker on vour browser.

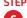

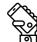

**PHONE CALL VALIDATION** 

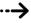

- O Pos Digicert "Registration Authority (RA)" will call your registered telephone number within 3 working days upon step 5 completion.
- A IMPORTANT NOTE: Failure to answer validation call will cause your application being put on hold.

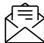

**NOTIFICATION** 

O Check your email to complete your registration.

> SCAN FOR **VIDEO TUTORIAL**

**Enquiries:** 

Email: mbrspki.support@digicert.com.my Email: customercare@digicert.com.my Telephone no.: +603 8800 8008

Pos Digicert Sdn. Bhd. (457608-K)

CA License No.: LPBP-1/2015(3)

sales@digicert.com.my

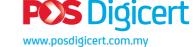